## **Bar Association of San Francisco Lawyer Referral and Information Service Indigent Defense Administration Program**

### **IDA Billing Forms – Instructions**

Please read these instructions carefully before using the Acrobat (\*.pdf) versions of the Criminal and Juvenile Delinquency Attorney and Investigator billing forms.

As with prior versions of these billing forms, you will find that they consist of three basic parts: (1) the Order for Fees, (2) the Fee Worksheet, and (3) the Expenses Worksheet.

## **I. Completing the Order for Attorney or Investigator Fees.**

The fields on this form are not substantially different from the forms you have been using SUPERIOR COURT OF CALIFORNIA, COUNTY OF SAN FRANCISCO ORDER FOR PAYMENT OF COMPENSATION IN CRIMINAL CASE and the information requested should be PEOPLE OF THE STATE OF CALIFORNIA v. SCN: SCN: SCN: SCN: ORDER FOR ATTORNEY FEES familiar to you. However, you will notice that The means to PC 5087(a) and 987.2, an order of appointment was made by Judge<br>
on the state of appointment was made by Judge<br>
on the state of a strongy named below represented  $\Box$ <br>
defined in the attached work<br>
these you are not permitted to input any of the or now in the announce were<br>the Court made a finding that the Public Defender properly refused to represent the person named for the<br>following ressors(i) (clock all that topp)<br> $\bigcap$  can<br>inter of Laterst LCo-counses  $^*$  ( calculable fields on the order other than hourly ther (rescon): rate and previous billings. The court finds that the attorney did perform work and is entitled to con .<br>San Alba Total Hours<br>Hourly Rate Compensation in the sum of NOTE: To ensure accurate calculations on the Necessary expenses due Attorney Necessary expenses due Afformey<br>TOTAL now psyable to Afformey<br>Previous total billings to the Court for this case<br>projous billings during W&I 5707 proceedings). 긂 form, you should enter the hourly rate on the The Court orders that a warrant be drawn by the Controller upon the Treasurer from the General Fund of the City and County of San Francisco in favor of the following: form AFTER all of the billing entries have Bar Number American Name: been entered on your worksheet(s). Fill out all Phone<br>

Phone  $T_{\text{EX}}$  ID of your billing entries on the worksheet(s) Offissies charged (cite code sections).<br>List up to five major offenses charged.<br>in order of severity of offense: (Part II, below), then return to the first page Billing rate: <sup>[7]</sup>Misd. **[7] Reg. Fel.** [7] Ser. Fel. **[7] Death Penalty** [7] Misd. Appeal Sec. Fel. class: [I]Non-Life [I]Life [I]LWOP MTR: IDMisd. IDRag. Fel. IDSer Fel. and enter your hourly rate in the appropriate BASF-IDA 12/1/03 Attorney Billing Form - Criminal box.

Based on your worksheet entries, the Order for Fees form will calculate total hours, total expenses, and the total payable to the attorney or investigator.

## **II. Completing the Attorney or Investigator Fee Worksheet.**

You may enter between 22 and 24 billing entries on each worksheet, depending on whether you are entering data into an attorney or investigator worksheet. Determine in advance how many billing entries you require and select a version of the billing form with enough worksheets to accept all of your entries.

Keep in mind that some longer task explanations may take more than one line on a worksheet and you will need to make allowance for that when selecting how many worksheets you will need.

Enter the date in the "mm/dd/yy" format (e.g., "12/31/03" or "1/05/04"), including the slashes.

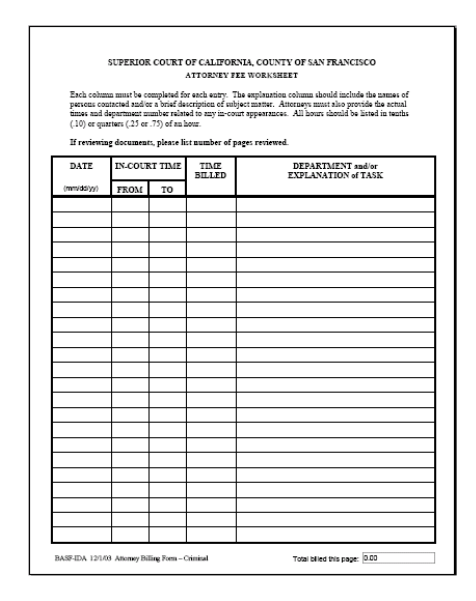

Enter in-court time in the "hh:mm" format and "am" or "pm" (e.g., "10:00 am" or "2:00 pm").

#### **III. Completing the Attorney or Investigator Expenses Worksheet.**

Use this worksheet only if you are requesting reimbursement for necessary expenses. Do not include expert and/or investigator fees on this worksheet.

Amounts that you enter onto this worksheet will be totaled and included automatically on the Order for Fees.

Include receipts for items that in the aggregate are in excess of \$20.00. Also include the original or file-stamped court order with supporting declaration for all extraordinary expenses for which you seek reimbursement.

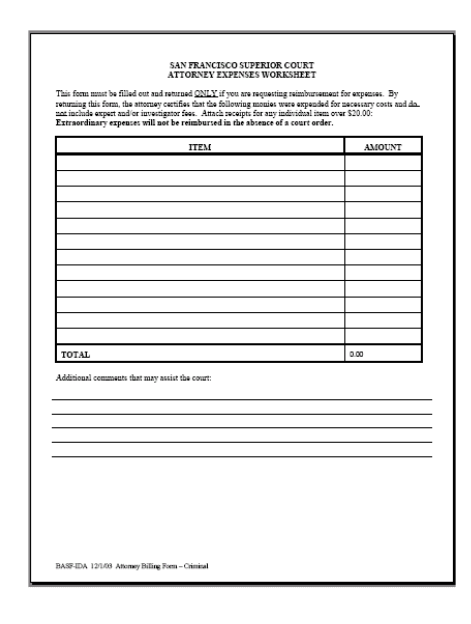

# **IV. E-mailing completed billing forms to IDA.**

When the billing form is complete, please combine all attachments into A SINGLE file, and send to the following electronic mailing address:

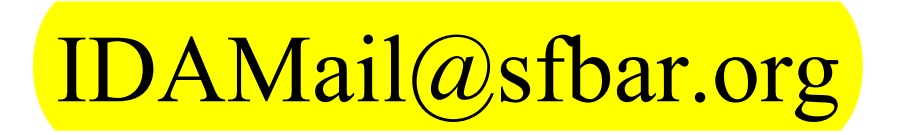

# **V. Saving your data.**

For your own records, you are required to keep a paper copy of any bills you submit to IDA. You will not be able to save data entered into these forms to your PC with the free version of Acrobat Reader. If you already have the Adobe Standard Edition or Adobe Professional Edition, you will be able to save data you have entered as well as download and customize these forms in order to best suit your particular workflow requirements.